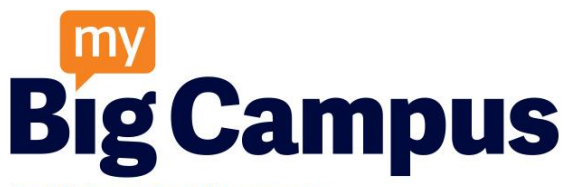

by Lightspeed Systems

# **Quick Start Guide**

My Big Campus safely brings together all the tools students and educators need and makes them easy to access and easy to share—so it's easy and fun to learn.

### *What's so great about My Big Campus?*

**Community-wide Resource Library**:

CIPA-compliant, educator-contributed multimedia, websites, lessons, schoolwork, videos

- **Bundles**: multi-media rich, self-paced lessons/courses
- **Schoolwork**: standards-aligned, academic reports
- **Groups**: communicate with everyone at once
- **Safety**: layers of monitoring and reporting
- **Responsive browser**: adapts to fit tablets, phones, netbooks

### **Library**

molduco publiched Burlanco and publicities Schoolwork (hidden from students by default), Includes published Bundles and published websites, videos, and documents.

Search for your contributed items, your school or district's items, or the entire MBC community. Filter search by:

- 
- Subject Grade level Standard
- Media type Rating Contributor
- 

### **Bundles**

Collaborate, collect, and organize all sorts of content that you can edit and share with students and educators. Optionally publish to the library for sharing across the community and for others to access without needing to login to My Big Campus.

### **Responsive Browser**

Navigation adapts to fit tablets, phones, and various browser sizes

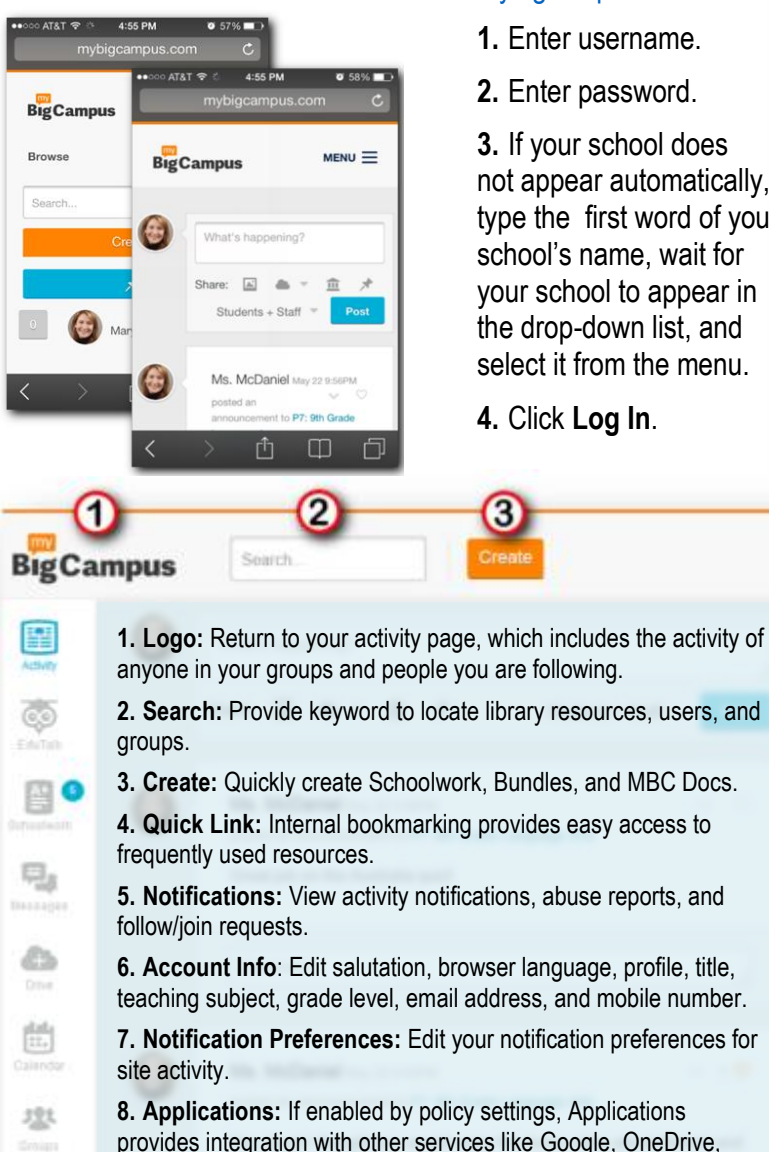

Facebook, and Twitter.

 $\frac{m}{m}$ 

**DE** 

Pollis

**9. Exports:** Access your downloaded Schoolwork submissions

## **Log In**

The login prompt is front and center at mybigcampus.com

- **1.** Enter username.
- **2.** Enter password.

O

Create

**3.** If your school does not appear automatically, type the first word of your school's name, wait for your school to appear in the drop-down list, and select it from the menu. **4.** Click **Log In**.

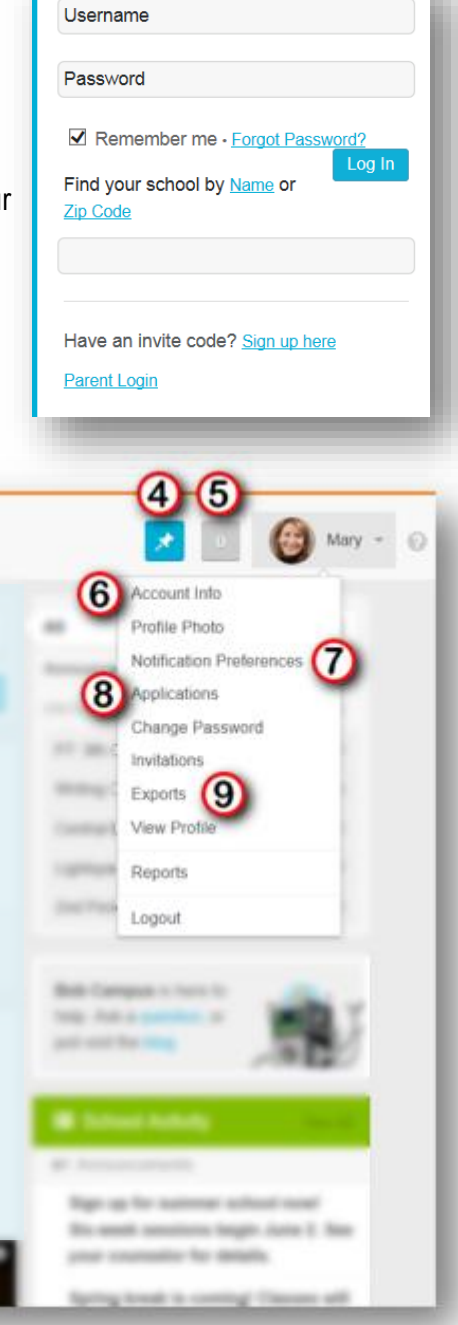

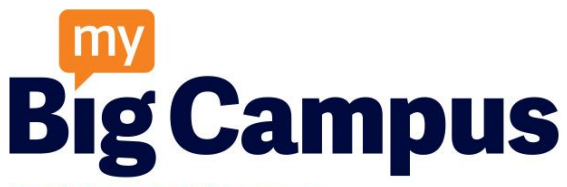

by Lightspeed Systems **Help & Training** *We've got your back!*

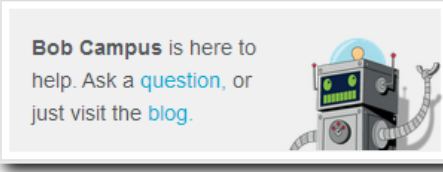

Bob Campus, your site mentor and guide, is available 24/7. Post your questions on his wall, and he'll reply shortly.

#### **Help Section**

http://mybigcampus.desk.com/

Search frequently asked questions.

**MBC Orientation Center** 

http://mbcurl.me/6EJH

Teachers and school administrators will find loads of helpful materials within the MBC Orientation Center. Join the group to participate in discussions.

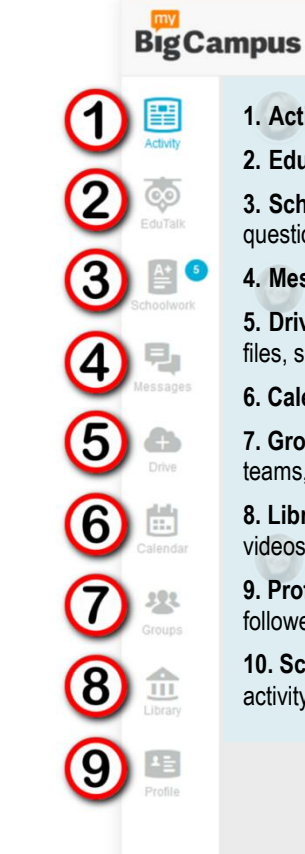

followers. followers.

activity. activity.

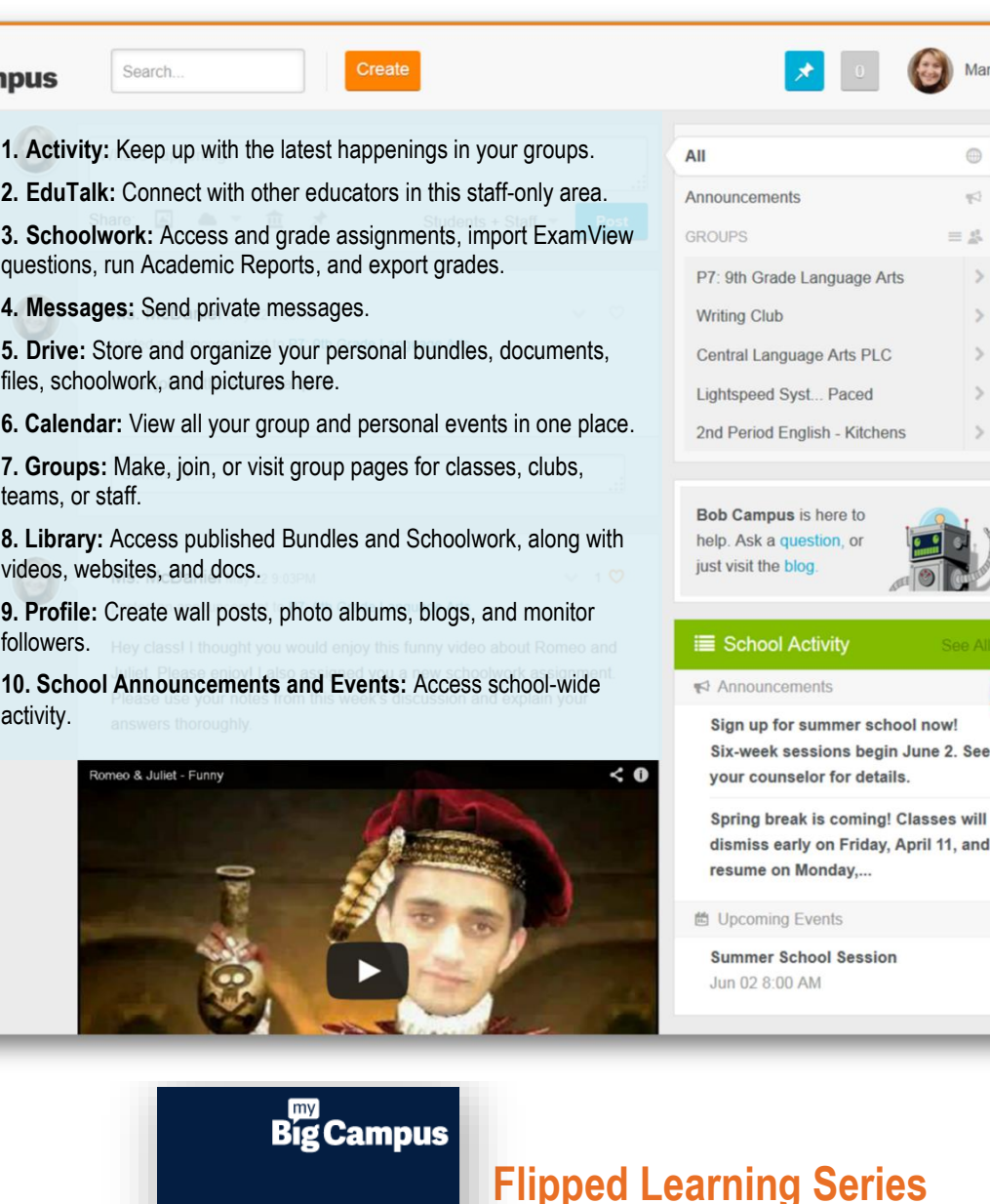

### http://mbcurl.me/G4RJ

Learn practical uses of My Big Campus while modeling flipped lesson delivery.

Mary  $-$ 

 $\oplus$ 

 $\mathbb{R}^3$  $= 2$ 

0

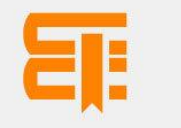

How-To Bundle

learning @

**Big Campus** 

## **MBC How-To Guide**

#### http://mbcurl.me/A0CX

Get step-by-step instructions and pedagogy tips for using My Big Campus.

Flipped Learning<br>Series